## **DorfFunk Schulung** Eine Person privat anfunken

Du siehst einen Beitrag, oder einen Kommentar, den du besonders interessant findest und möchtest die Person, die diesen verfasst hat direkt kontaktieren? Dann kannst du diese Person privat anfunken! Wir erklären dir, wie das geht:

Tippe auf den Beitrag der Person, die du anfunken möchtest. Wähle rechts oben das Funken-Symbol aus.

verfasst hat, tippe auf die drei Punkte und wähle die Option "Privat Wenn du eine Person anfunken möchtest, die einen Kommentar anfunken" aus. Du kannst nur Personen anfunken, die im DorfFunk bereits aktiv etwas gepostet haben.

Tippe deine Nachricht ein und wähle zum Absenden das Papierflieger-Symbol aus.

Um deine privaten Funks wieder zu finden, wähle das Ich-Symbol aus.

Hier kannst du in dem Reiter ganz rechts "Private Funks" auswählen.

Viel Spaß beim Funken!

Herzlichen Glückwunsch, du hast es geschafft! Wenn du Fragen, oder Anregungen hast, sind wir für dich telefonisch unter **0551-89021513** und per Email unter **niedersachsen@digitale-chancen.de** erreichbar. Weitere Informationen findest du auf www.digitale-doerferniedersachsen.de

Bis zum nächsten Mal!

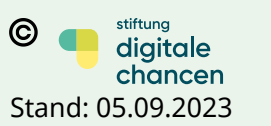

**?**

**1**

**2**

**3**

**4**

**5**

**6**

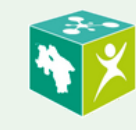

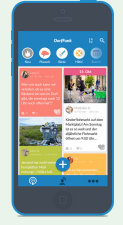

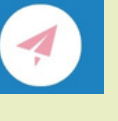

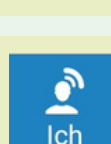

**Private Funks**